# **Ръководство на потребителя за Dell Latitude 5550**

**Важно:** Изображенията в това ръководство може да се различават от вашия компютър, спрямо конфигурацията, която сте закупили.

#### **I. Първи стъпки:**

1. Свържете захранващия кабел и натиснете бутона за захранване.

**Бележка**: С цел запазване на батерията, лаптопът може да влезе в режим на пестене на енергия. Свържете захранващия адаптер и натиснете бутона за Захранване, за да включите лаптопът.

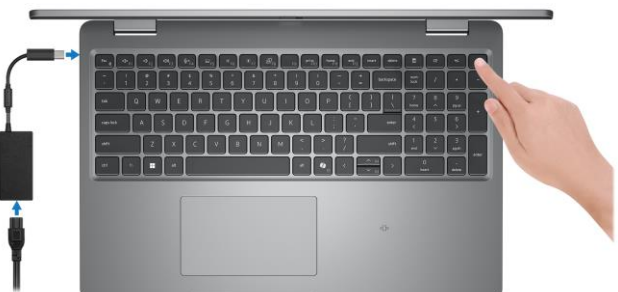

2. Завършете конфигурирането на операционната система:

#### **За Ubuntu:**

Следвайте инструкциите на екрана, за да завършите инсталацията. За допълнителна информация вижте <http://www.dell.com/support>

#### **За Windows.**

- Следвайте инструкциите на екрана, за да завършите инсталацията.
- − Dell препоръчва да се свържете към мрежа за Windows ъпдейти.
- − **Забележка:** Ако се свързвате към защитена безжична мрежа, въведете паролата за мрежата при запитване
- − Влезте във вашия Microsoft акаунт или си създайте нов акаунт. Ако не сте свързани към Интернет, създайте си офлайн акаунт.
- − Въведете данни за контакт в екрана **Support and Protection**.
- 3. Намерете Dell apps в Windows Start меню Recommended.

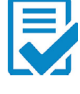

**Dell Product Registration:** Регистрирайте вашия компютър при Dell.

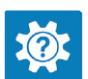

**Dell Help & Support:** Помощ при въпроси и поддръжка на вашия компютър.

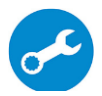

**SupportAssist**: SupportAssist е интелигентна технология, която поддържа компютъра ви в най-добрата му работна форма, като оптимизира настройките му, открива проблеми, премахва вируси и ви уведомява, когато трябва да направите системни актуализации. Тя проверява състоянието на хардуера и софтуера на вашия компютър. SupportAssist е предварително инсталиран на повечето Dell устройства, които работят с операционната система Windows. За повече информация вижте [www.dell.com/serviceabilitytools.](http://www.dell.com/serviceabilitytools)

**Бележка:** Може да подновите или да ъпгрейднете гаранцията си като натиснете датата на изтичане на гаранцията в Support Assist.

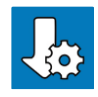

**Dell Update:** Ъпдейт на драйвери и критични корекции.

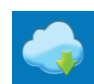

**Dell Digital Delivery:** Сваляне на софтуерни приложения, които са закупени, но не са инсталирани на компютъра.

# **II. Хардуерни компоненти:**

# **Изглед отляво:**

**1. Thunderbolt 4 порт с DisplayPort Alt Mode/USB Type-C/USB4/Power Delivery:**

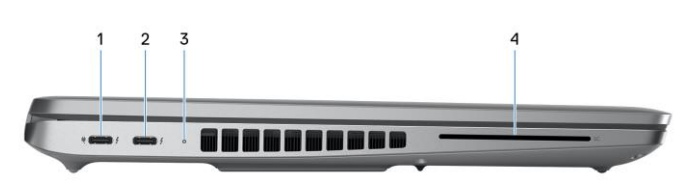

Поддържа USB4, DisplayPort 1.4 и Thunderbolt 4 и ви позволява да се свържете към външен дисплей чрез дисплей адаптер.

Осигурява скорост на пренос на данни до 40 Gbps за USB4 и Thunderbolt 4. *Бележка: Може да свържете Dell докинг станция към Thunderbolt 4 портовете. За повече информация вижт[е тази](https://www.dell.com/support/kbdoc/en-us/000124295/guide-to-dell-docking-stations) информационна статия на [www.dell.com/support.](http://www.dell.com/support)  Бележка: За да свържете стандартно DisplayPort устройство ви трябва USB Type-C към DisplayPort адаптер, който се продава отделно. Бележка: USB4 е обратно съвместим с USB 3.2, USB 2.0 и Thunderbolt 3. Бележка: Thunderbolt 4 поддържа два 4К дисплеи или един 8К дисплей.* 

**2. Thunderbolt 4 порт с DisplayPort Alt Mode/USB Type-C/USB4/Power Delivery:** Поддържа USB4, DisplayPort 1.4 и Thunderbolt 4 и ви позволява да се свържете към външен дисплей чрез дисплей адаптер. Осигурява скорост на пренос на данни до 40 Gbps за USB4 и Thunderbolt 4.

*Бележка: Може да свържете Dell докинг станция към Thunderbolt 4 портовете. За повече информация вижт[е тази](https://www.dell.com/support/kbdoc/en-us/000124295/guide-to-dell-docking-stations) информационна статия на [www.dell.com/support.](http://www.dell.com/support)* 

*Бележка: За да свържете стандартно DisplayPort устройство ви трябва USB Type-C към DisplayPort адаптер, който се продава отделно.*

*Бележка: USB4 е обратно съвместим с USB 3.2, USB 2.0 и Thunderbolt 3.*

*Бележка: Thunderbolt 4 поддържа два 4К дисплеи или един 8К дисплей.* 

**3. Светлинен индикатор за статус на батерия и захранване:** Показва статуса на захранването и на батерията. Солиден бял цвят – батерията се зарежда. Солиден жълт цвят – батерията е изтощена. Мигащ жълт цвят – батерията е почти напълно изтощена. Не свети – батерията е напълно заредена.

**4. Четец на смарт карти (опция):**

Използването на смарт карта осигурява удостоверяване в корпоративни мрежи.

#### **Изглед отгоре:**

- 1. Бутон за захранване с опция "пръстов **отпечатък":** 
	- Натиснете, за да включите компютъра, ако е изключен или в спящ режим или хибернация.
	- Натиснете, за да поставите компютъра в спящ режим, ако е включен.
	- Натиснете и задръжте за 10 секунди, за да изключите силово компютъра, когато нормалното му изключване е невъзможно.
	- Ако бутонът за включване има пръстов отпечатък, поставете пръста си върху бутона, за да се логнете.

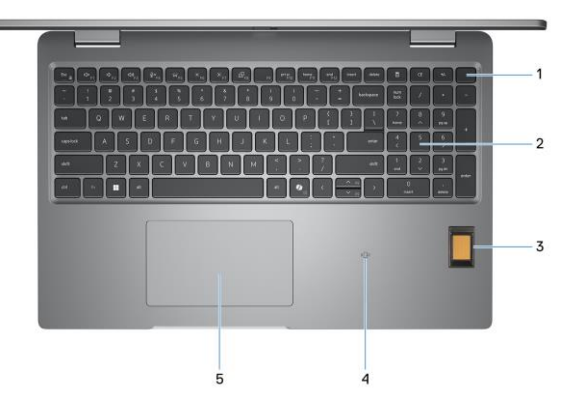

**Бележка**:

• Можете да персонализирате бутона за захранване в Windows. За повече информация вижте Me and My Dell на [www.dell.com/support/manuals](http://www.dell.com/support/manuals)

# **2. Клавиатура:**

Използвайте клавиатурата, за да въвеждате знаци и функции във вашия компютър.

# **3. Четец на пръстови отпечатъци (опция):**

Поставете пръста си върху четеца на пръстови отпечатъци, за да влезете в компютъра си. Четецът на пръстови отпечатъци позволява на вашия компютър да разпознава вашите пръстови отпечатъци като парола.

*Бележка: Конфигурирайте четеца на пръстови отпечатъци, за да регистрира вашия пръстов отпечатък и да ви даде достъп до компютъра.*

### **4. NFC/безконтактен четец на смарт карти (по избор):**

Осигурява безконтактен достъп на карти в корпоративни мрежи.

# **5. Тъчпад:**

Движете пръст по тъчпада, за да движите курсора на екрана. Докоснете за ляв клик, докоснете два пъти за десен клик.

#### **Изглед отпред:**

### **1. Ляв микрофон:**

Осигурява дигитален звук за аудио запис и гласови съобщения.

**2. Инфрачервен предавател (опция):**

Излъчва инфрачервена светлина, която позволява на инфрачервената камера да улавя и да проследява движение.

- **3. Инфрачервена камера (опция):** Подобрява сигурността, когато е сдвоена с лицевото идентифициране Windows Hello.
- **4. Капаче на камера:**

Плъзнете капачето на камерата, за да покриете обектива на камерата, за да предпазите личното си пространство, когато не използвате

#### камерата. **5. Камера:**

Чрез нея може да снимате видеа, да правите снимки и да провеждате видео чатове.

- **6. Светлинен индикатор за състоянието на камерата:** Свети, когато камерата работи.
- **7. Сензор за околна светлина (опция):** Сензорът отчита околната светлина и автоматично настройка яркостта на дисплея.

#### **8. Десен микрофон:**

Осигурява дигитален звук за аудио запис и гласови съобщения.

#### **Изглед отзад:**

**1. Слот nano-SIM карта (опция):** Поставете nano-SIM карта в този слот, за да

се свържете към мобилна широколентова мрежа.

*Бележка: Наличието на този слот зависи от специфичната конфигурация, която сте закупили.*

#### **Изглед отдолу:**

- **1. Високоговорители:** Осигуряват ви аудио изход.
- **2. Етикет със сервизна информация:**

Сервизният етикет е уникален буквено-цифров идентификатор за идентификация на хардуерните компоненти и гаранцията от техници.

**3. Вентилационни отвори:**

Вентилационните отвори осигуряват вентилация на вашия компютър. Запушените вентилационни отвори могат да причинят прегряване и да повлияят на производителността на вашия компютър и потенциално да причинят проблеми с хардуера. Пазете вентилационните отвори чисти от препятствия и ги почиствайте редовно, за да предотвратите натрупването на прах и мръсотия.

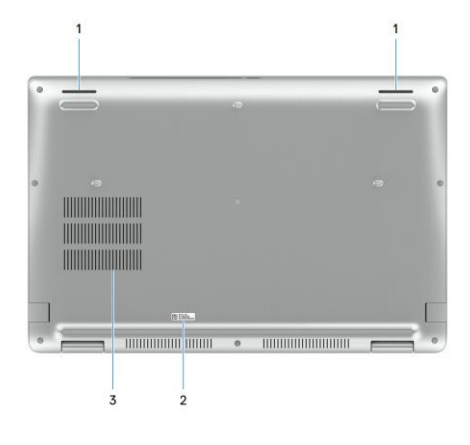

#### **III. Използване на клавиши и клавишни комбинации:**

**Забележка:** Когато използвате комбинация от клавиши, натиснете и задръжте първия клавиш, след което натиснете втория клавиш.

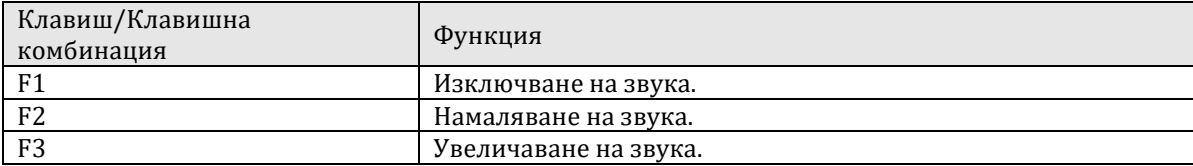

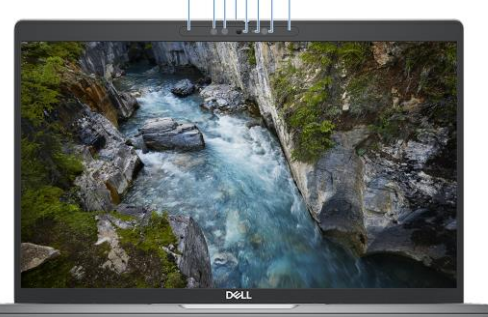

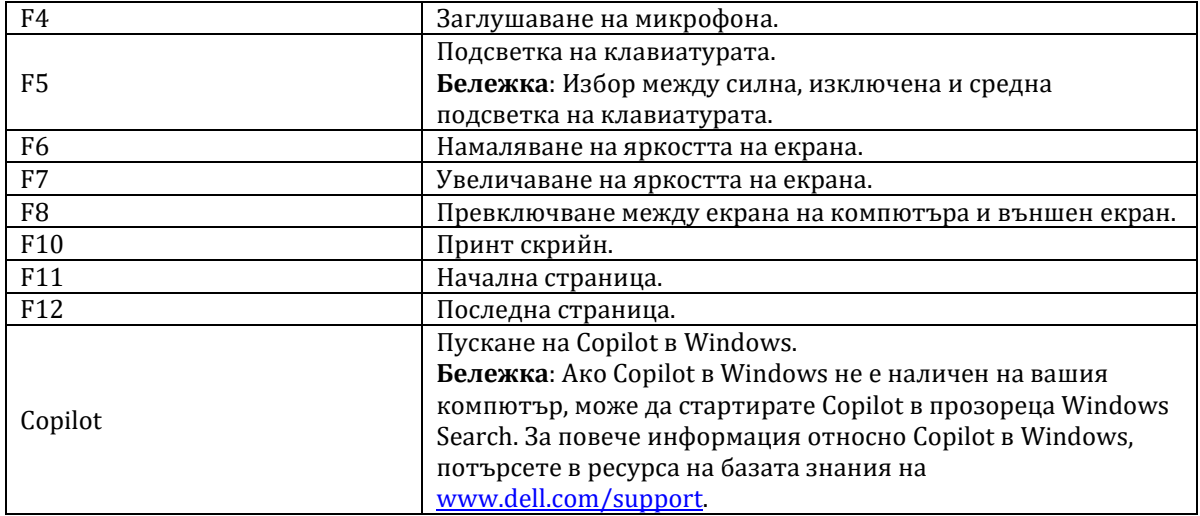

#### **IV. Регулаторна политика за съответствие:**

Dell Inc. (Dell) се ангажира да спазва законите и наредбите във всяка страна, в която доставя своите продукти. Продуктите на Dell са проектирани и тествани, за да отговарят на съответните световни стандарти за безопасност на продуктите, електромагнитна съвместимост, ергономичност и други задължителни нормативни изисквания, когато се използват по предназначение.

Инструкции за безопасна работа с продукта, както и подробна регулаторна информация за продукта и съответствието му с европейски директиви и стандарти, може да бъде намерена на български език на следния линк:

#### <https://www.dell.com/learn/us/en/uscorp1/regulatory-compliance>

#### **Не изхвърляйте този продукт с битови отпадъци.**

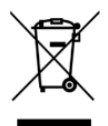

Изхвърляйте устройството в съответствие с WEEE директивата на ЕС (Отпадъчно електрическо и електронно оборудване). Опаковката изхвърлете по начин, опазващ околната среда.

Този символ на зачеркната кофа за отпадъци на колелца означава, че продуктът (електрическо и електронно оборудване) не трябва да се поставя при битови отпадъци. Проверете местните наредби за изхвърлянето на електронни продукти.

Допълнителна информация за продукта и декларация за съответствие може да бъде намерена на[:](https://polycomp.bg/poly/product-details/0006303910720?a=%D0%9B%D0%B0%D0%BF%D1%82%D0%BE%D0%BF%20%23DELL03070.html) [www.polycomp.bg.](https://polycomp.bg/poly/product-details/0006303910720?a=%D0%9B%D0%B0%D0%BF%D1%82%D0%BE%D0%BF%20%23DELL03070.html)